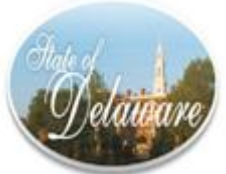

## Employee Self-Service First Time Login Instructions

## If you have any questions while logging in please contact your Human Resources or Payroll Office

The State of Delaware provides the ability to reset passwords to the Employee Self-Service login page using Single Sign-On (SSO). SSO eliminates the need to contact the Employee Self-Service Call Center or complete an online request. If you are a new employee or haven't logged in since June 10, 2013, you are required to change the "Initial Default Password" and set up Challenge Questions used for the "Forgot Password" functionality.

The following pages are detailed instructions for resetting your "Initial Default Password," registering challenge questions used for "Forgot Password" functionality and registering a State of Delaware work email address.

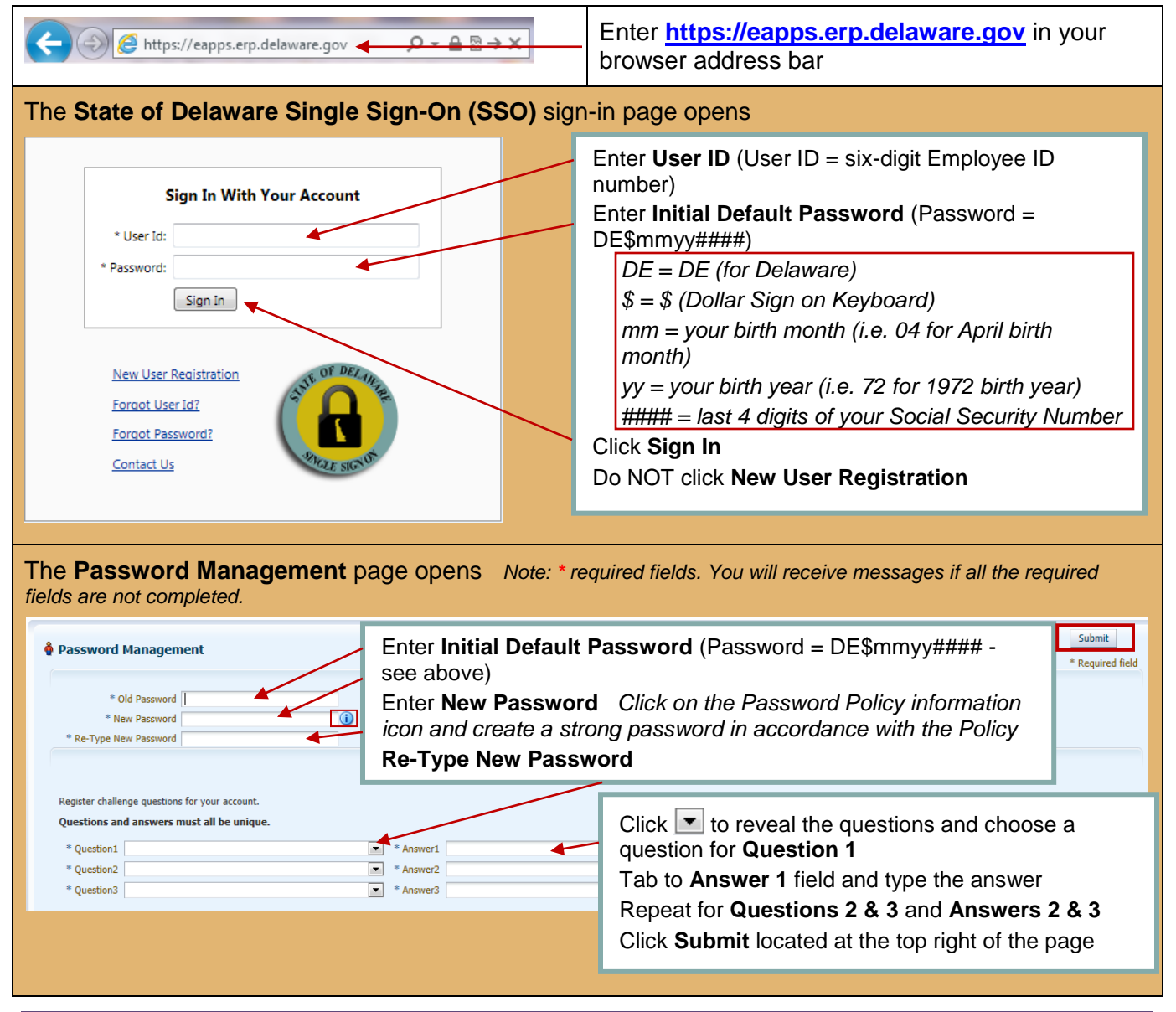

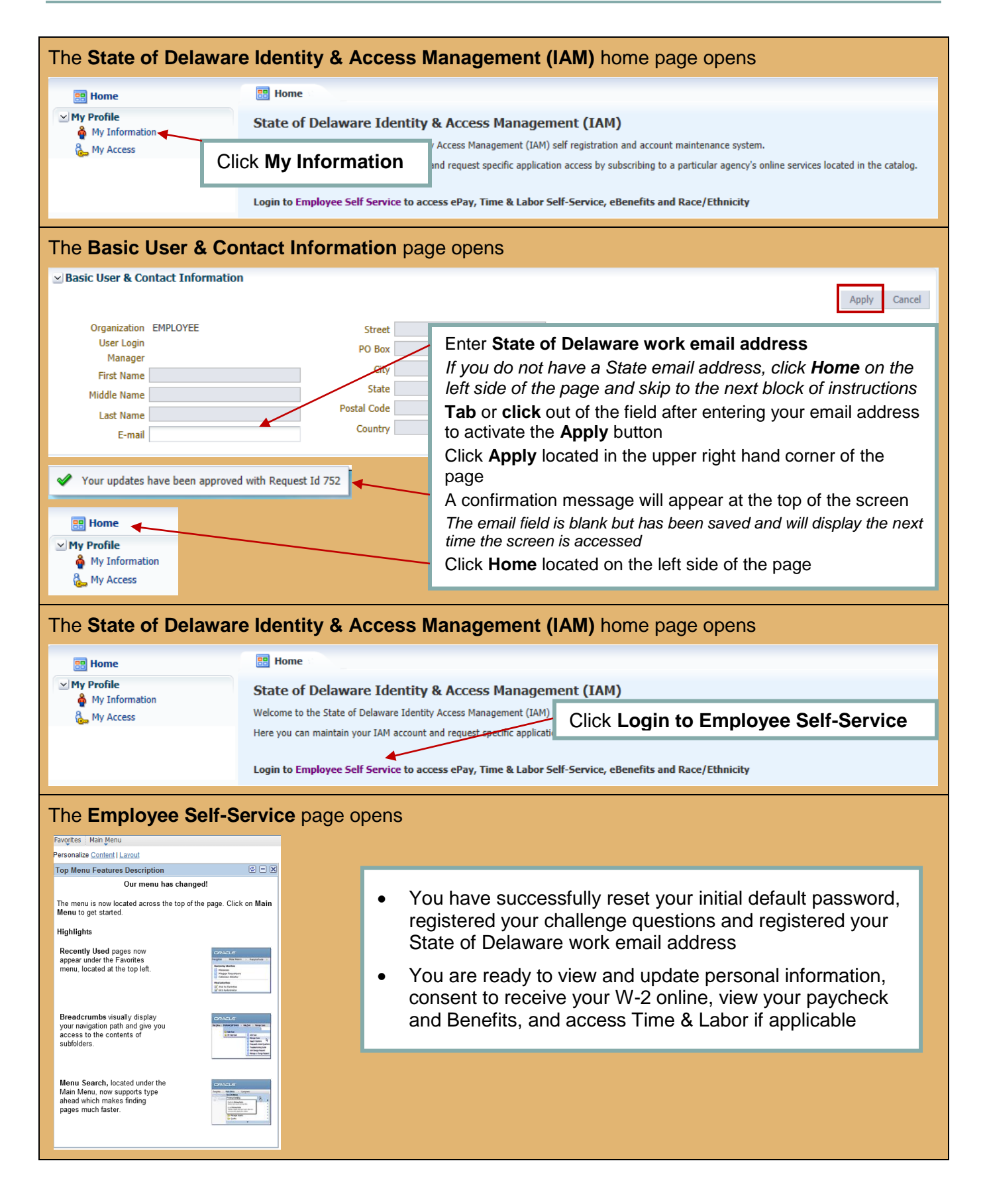